# Customer / Financial Reports

## Accessing Customer Reports

There are certain reports that are only available in the customer grid. These reports can be accessed by right clicking in the customer grid and selecting the customer reports sub menu.

| сатлау валк      |                              | USA                                          | 91/31   |  |  |  |  |  |
|------------------|------------------------------|----------------------------------------------|---------|--|--|--|--|--|
| Con 📑 New 🕨      |                              | Canada                                       | M2W 8H6 |  |  |  |  |  |
| Che 🏦 Find 🔹 🕨   | iation Inc                   | nc USA 2332                                  |         |  |  |  |  |  |
| First 😿 Open 🔹 🕨 | al Corporation               | USA                                          | 92707   |  |  |  |  |  |
| Fisk 🖒 View 🔸    | porate Office & Headquarters | USA                                          | 92807   |  |  |  |  |  |
| Free 🍄 Admin     | tor Inc                      | USA                                          | 78735   |  |  |  |  |  |
| Free Print       | AR Aged Analysis             |                                              |         |  |  |  |  |  |
| Gol 🔁 Refresh    | AR Aged Analysis with Sale   | esperson                                     |         |  |  |  |  |  |
| Hilt 📰 Options 🔸 | AR Audit Trail               |                                              |         |  |  |  |  |  |
| IBM 📲 Log Out    | Cash Receipts                |                                              |         |  |  |  |  |  |
| Image            | Invoice Register             | _                                            |         |  |  |  |  |  |
| mandy            |                              | Statements                                   |         |  |  |  |  |  |
| myname           | -                            | Total Monthly Sales                          |         |  |  |  |  |  |
| Medi Home Care   | Cancelled Invoice Numbers    | Cancelled Invoice Numbers                    |         |  |  |  |  |  |
| MUSEUM OF MODER  |                              |                                              |         |  |  |  |  |  |
| my new customer  | Price Overrides              |                                              |         |  |  |  |  |  |
| mytest           | Print Selected Customer [U   | lsing a Temp                                 | olate]  |  |  |  |  |  |
| ncust            | Print Selected Customer [U   | Print Selected Customer [Using a FastReport] |         |  |  |  |  |  |
|                  |                              | 1                                            |         |  |  |  |  |  |

## Accounts Receivable Aged Analysis

This report details all transactions on the customer account. It is broken down into current, 30 days, 60 days and 90 days. You can specify whether or not to include the credit limit, last payment details, discount rates and contact information. You can also exclude any payments made after a certain date.

| RP Accounts Receivable Aged A                                                                                                    | nalysis                                                                                                    |
|----------------------------------------------------------------------------------------------------|----------------------------------------------------------------------------------------------------|
| Account Type<br>Account Type<br>All<br>Account Type<br>* Cash on delivery<br>Print Accounts<br>Only accounts with a balance over<br>Only accounts with a balance over<br>Only accounts with a balance over<br>Only accounts with an amount in 60 days of<br>Only accounts with an amount in 60 days of<br>All customers (including those with a zero balance)<br>Starting and Finishing Points (leave blank for all)<br>Start Code<br>End Code<br>CONCRTAV<br>Start Code<br>CONCRTAV<br>Concertav<br>CONCRTAV<br>Concertav<br>CONCRTAV<br>Concertav<br>CONCRTAV<br>Only accounts with an amount in 60 days of<br>CONCRTAV<br>Concertav<br>Concertav<br>Concertav<br>Concertav<br>Concertav<br>Concertav<br>Concertav<br>Concertav<br>Concertav<br>Concertav<br>Concertav<br>Concertav<br>Concertav<br>Concertav<br>Concertav<br>Concertav<br>Concertav<br>Concertav<br>Concertav<br>Conce | Print to Printer Screen Word Processor CSV Include Transactions All current transactions Open transactions only Print Transaction Memos Division All Division |
| <ul> <li>Print Full Listing (credit limit, last payment, discount rates etc.)</li> <li>Print Contact Information (Contact Name, Address, Phone etc.)</li> </ul>                                                                                                    | Closing Date<br>07-31-17<br>(excludes transactions<br>posted after this date)                                                                                 |
| <ul> <li>Using Pre-Printed Forms</li> <li>Convert foreign currencies to the local currency</li> <li>Double Space Printout</li> </ul>                                                                                                    | ✓ OK × Cancel                                                                                                    |

## Accounts Receivable Aged Analysis with SalesPerson

This report is the same as the regular Aged Analysis report with subtotals sorted by salesperson. This report may be used as a salesperson commission report. You may also print the report for a single salesperson by entering the information in the salesperson box.

| RP Accounts Receivable Aged Analysis wi                                                                                                    | th Salesperson 🛛 🗙                                                          |
|----------------------------------------------------------------------------------------------------|-----------------------------------------------------------------------------|
| Account Type<br>All     Account Type     * Cash on delivery                                                                                                    | Print to<br>O Printer<br>Screen<br>O Word Processor                         |
| Print Accounts <ul> <li>Only accounts with a balance over</li> <li>1.00</li> <li>Instruction</li> </ul>                                                         | ○ CSV                                                                       |
| <ul> <li>Only accounts with an amount in 60 days of</li> <li>Olumbra All customers (including those with a zero balance)</li> </ul>                             | <ul> <li>Include Transactions</li> <li>All current transactions</li> </ul>  |
| Include customers with credit balance Include Disabled Customers Catarting and Finishing Points (leave blank for all)                                           | <ul> <li>Open transactions only</li> <li>Print Transaction Memos</li> </ul> |
| Start Code End Code                                                                                                    | Division<br>All Divisions                                                   |
| <ul> <li>Print Full Listing (credit limit, last payment, discount rates etc.)</li> <li>Print Contact Information (Contact Name, Address, Phone etc.)</li> </ul> | Closing Date<br>07-31-17                                                    |
| Only Customers With Selected Salesperson : Page Break After Each Salesperson                                                                                    | (excludes transactions posted after this date)                              |
| Using Pre-Printed Forms                                                                                                    |                                                                             |
| <ul> <li>Convert foreign currencies to the local currency</li> <li>Double Space Printout</li> </ul>                                                             | ✓ OK × Cancel                                                               |

## Cash Receipts Reports

Cash receipts are hardcopies of a payment transaction between the customer and the company. Depending on your parameter settings (Accounts #29 – Print Cash Receipts) this option displays whenever you post a payment from a client. The cash receipt is a custom template that can be edited to your specifications.

Whilst preparing a bank deposit for a particular day, the system can group all your payments into batches by using the Batch No. functionality.

## Cash Receipts Batch Number

The Cash Receipts Report has an option to display a list of payments for a particular Batch No.

#### How it works

When entering payments, the Batch No. field is automatically populated with the current batch number. If you're entering payments for a new day or starting a new batch, you can click the + button to increment to the next batch number.

| 🎦 Cash Receipt Details |                 |
|------------------------|-----------------|
| Received               | Amount Received |
| 🖱 Check                | 150.00          |
| 🔘 Credit Card          | Batch No.       |
| Cash                   |                 |
| 🔘 Debit                |                 |
|                        |                 |
|                        |                 |
|                        | ✓ OK Cancel     |

Then run the report for a particular Batch No.

| Bakch No.  Between 10/ 1/2034 und 10/32/2014 und for endusive) or Select Month  Jan Feb Mar Apr May Jun Jul Aug Sept Oct Nov Dec  Soft By Print Options Discion Printer Soreen Discion Discion Feb Printed Forms Disculate Space Nintout Code Space Nintout Code Ninter                                                                                                    |  |  |  |  |  |  |  |  |  |  |
|----------------------------------------------------------------------------------------------------|--|--|--|--|--|--|--|--|--|--|
| or select Month       Jan     Feb     Mar     Apr     May     Jun     Jul     Aug     Sect     Oct     Nov     Dect       Sort By     Print Options     Obtaion     Mision     Mision     Mision       Date     Sorten     Other Options     Other Options     Other Options       Booking No.     CsV     CsV     Declare Torons                                                                                                    |  |  |  |  |  |  |  |  |  |  |
| Jan     Feb     Mar     Apr     May     Jun     Jul     Aug     Sept     Oct     Nov     Dec       Sort By     Print Options     Obtaion     All Disisions     All Disisions     Image: Sort Print Options     Other Options       Date     Sorte Ro     Word Processor     Other Options     Other Options       Booking No.     C.SV     Endude Pro-pyments                                                                                                    |  |  |  |  |  |  |  |  |  |  |
| Image: Constraint of the constraint of the constr |  |  |  |  |  |  |  |  |  |  |
| Image: Constraint of the constraint of the constr |  |  |  |  |  |  |  |  |  |  |
| Date     Printer     All Divisions     Cher Options     Streen     Other Options     Word Processor     Oword Processor     Csv     Csv                                                                                                    |  |  |  |  |  |  |  |  |  |  |
| Soreen     Soreen     Other Options     Word Processor     Booking No.     CSV                                                                                                    |  |  |  |  |  |  |  |  |  |  |
| broice No. Word Processor No. CSV Screen Other Options Using Pre-Printed Forms Using Pre-Printed Forms Double Space Printout Exclude Pre-payments                                                                                                    |  |  |  |  |  |  |  |  |  |  |
| Envoice No.     Other Options       Booking No.     Other Options       Using Pre-Printed Forms     Double Space Printout       CSV     Evaluate Pre-payments                                                                                                    |  |  |  |  |  |  |  |  |  |  |
| Word Processor         Using Pre-Printed Forms           Booking No.         Double Space Printout           CSV         Exclude Pre-payments                                                                                                    |  |  |  |  |  |  |  |  |  |  |
| Booking No. CSV Exceeding Space Printout                                                                                                    |  |  |  |  |  |  |  |  |  |  |
| Booking No. CSV Exclude Pre-pyments                                                                                                    |  |  |  |  |  |  |  |  |  |  |
|                                                                                                    |  |  |  |  |  |  |  |  |  |  |
| ✓ OK X Cancel                                                                                                    |  |  |  |  |  |  |  |  |  |  |
| P Report Display                                                                                                    |  |  |  |  |  |  |  |  |  |  |
| K← First     K← Page     Page →     Last →     Page : 1 of 1                                                                                                    |  |  |  |  |  |  |  |  |  |  |
| Printed: 10/29/14 Cash Receipts<br>Sorted by: Bate<br>Division: All Divisions                                                                                                    |  |  |  |  |  |  |  |  |  |  |
| Batch No Date Booking Customer                                                                                                    |  |  |  |  |  |  |  |  |  |  |
| 1 10/13/14 CUSTOMER00001 Customer<br>1 10/22/14 CUSTOMER00001 Customer                                                                                                    |  |  |  |  |  |  |  |  |  |  |
| 1 10/23/14 ZEHRS-COODOOL Zehrs Corporation of Companies                                                                                                    |  |  |  |  |  |  |  |  |  |  |
| 1 10/29/14 Customer                                                                                                    |  |  |  |  |  |  |  |  |  |  |
|                                                                                                    |  |  |  |  |  |  |  |  |  |  |

#### Updating or Fixing Batches

RentalPoint also has a utility to run a batch update of payments. You can use this utility to correct payments that were entered with an incorrect batch number.

The utility is located in Others à Utilities à Update or Fix Cash Receipt Batch No.

| RP        |            |                          |                          |                                 |                               |                                                      |                        |                                                                      |        |                     |                      |                                       |          |              | RentalP  | oint 1 | 11 |
|-----------|------------|--------------------------|--------------------------|---------------------------------|-------------------------------|------------------------------------------------------|------------------------|----------------------------------------------------------------------|--------|---------------------|----------------------|---------------------------------------|----------|--------------|----------|--------|----|
| Actions F | eports Cry | /stal Repo               | rts A <u>s</u> sets      | Setup                           | Ot                            | h <u>e</u> rs <u>H</u> el                            | р                      |                                                                      |        |                     |                      |                                       |          |              |          |        |    |
|           | 4          | 🏷 🎝 🌾                    |                          |                                 |                               | Enter Currency Conversion Rate<br>Print Cycle billed |                        |                                                                      |        |                     |                      |                                       |          |              |          |        |    |
| Bookings  | New        | Open                     | View                     | Worl                            |                               | Import /                                             | Export                 |                                                                      |        | +                   |                      |                                       |          |              |          |        |    |
|           | Code       | Vendor                   |                          |                                 |                               | <u>D</u> isplay l                                    | Log Files              |                                                                      |        | •                   | prove                | d Posted                              | Received | Project      | Archived | CR     | F  |
|           | THOMAS     | James Th                 | omas Engi                | neering                         |                               | Archiving                                            | g<br>icense Da         | to                                                                   |        | -                   |                      | Yes                                   | Yes      |              | No       | No     |    |
| Shortages | THOMAS     | James Th                 | Thomas Engineering       |                                 |                               | Utilities                                            |                        |                                                                      |        |                     | D                    | RentalPoint Service                   |          |              |          |        | Ν  |
| 8         | THOMAS     | James Thomas Engineering |                          |                                 |                               |                                                      |                        |                                                                      |        |                     | Calendar Server      |                                       |          |              |          |        | F  |
| لعنعا     | THOMAS     | James Th                 | James Thomas Engineering |                                 |                               |                                                      | View Current Operators |                                                                      |        |                     |                      | <br>Database Wizard                   |          |              |          |        | C  |
| Customers | THOMAS     | James Th                 | omas Engi                | neering                         |                               | Operator Reports                                     |                        |                                                                      |        |                     | C                    | Change ALL Attachment's Document Path |          |              |          |        |    |
| U.        | THOMAS     | James Th                 | omas Engi                | neering                         | Open a Second Copy Ctrl+Alt+O |                                                      |                        |                                                                      |        | Restore Attachments |                      |                                       |          |              |          |        |    |
| Products  | THOMAS     | James Th                 | omas Engi                | neering                         |                               | Ope <u>r</u> ato                                     | r Options              |                                                                      |        | +                   | Eormat Phone Numbers |                                       |          |              |          |        |    |
| Products  | THOMAS     | James Th                 | omas Engi                | neering                         | 12                            | -17-2015                                             | 49                     | USD                                                                  | 475.00 | No                  | _                    |                                       |          | eceipt Batch |          | ;      | F  |
| +         | THOMAS     | James Th                 | omas Engi                | neering                         | 4-2                           | 27-2016                                              | 62                     | USD                                                                  | 50.00  | No                  |                      | -                                     |          | dures and Vi |          | 5      | N  |
| Venues    | THOMAS     | James Th                 | omas Engi                | neering 2-24-2016 60 USD 450.00 |                               |                                                      | No                     | Reset Booking Grid Column Order     Remove Lock From Parameter Setup |        |                     |                      |                                       | N        |              |          |        |    |
|           | TUOMAS     | lamor Th                 | omac Engi                | nooring                         | 5 3                           | 31 2016                                              | 66                     | HCD 1                                                                | 600.00 | NIG                 | _                    | Vor                                   | No       |              | No       | Vor    | ٨  |

| Update or Fix Cash Receipt Ba | tch No     |        |         |          |         |        |        | ×   |  |  |  |
|-------------------------------|------------|--------|---------|----------|---------|--------|--------|-----|--|--|--|
|                               |            |        |         |          |         |        |        |     |  |  |  |
| Apply this batch number : 1   |            |        |         |          |         |        |        |     |  |  |  |
|                               |            |        |         |          |         |        |        |     |  |  |  |
| to these payments:            |            |        |         |          |         |        |        |     |  |  |  |
|                               |            |        |         |          |         |        |        |     |  |  |  |
| Between                       | 10/ 1/2014 |        | and     | 11/ 1    | /2014   | -      |        |     |  |  |  |
|                               | (Incl      | usive) |         |          | (Exclu  | isive) |        |     |  |  |  |
| or Select Month               |            |        |         |          |         |        |        |     |  |  |  |
| Jan Feb Mar                   | Apr May    | Jun    | Jul     | Aug      | Sept    | Oct    | Nov    | Dec |  |  |  |
|                               |            |        |         |          |         |        |        |     |  |  |  |
|                               |            |        |         |          |         |        |        |     |  |  |  |
| Region/Location               |            | ſ      | Receipt | No.      |         |        |        |     |  |  |  |
| <ul> <li>All</li> </ul>       |            |        | 💿 All   |          |         |        |        |     |  |  |  |
| Region                        |            |        | 🔘 Sele  | ect Rece | ipt No. |        |        |     |  |  |  |
|                               | •          |        | From N  |          |         |        |        |     |  |  |  |
|                               |            |        | Το Νο.  |          |         |        |        |     |  |  |  |
| Select Location               |            |        | TU NU.  |          |         |        |        |     |  |  |  |
|                               | •          |        |         |          |         |        |        |     |  |  |  |
|                               |            | Ē      |         |          |         |        |        |     |  |  |  |
|                               |            |        | •       | / ок     |         |        | 🗙 Cano | el  |  |  |  |
|                               |            |        |         |          |         |        |        |     |  |  |  |

### Invoice Register Report

The Invoice Register report is designed to display invoices and credits that are generated against a customer in a given time frame. This information can be isolated to a more specific group of clients via the industry type scope or the division scope.

To access the Invoice Register report, right click the customer grid and select the Invoice Register Report from the sub menu.

Notice the various scopes that can be selected for this report. If the report does not contain the results expected then it is likely that the scope are not set correctly.

|                                                                               | Invoice Register Report                         | x                                                                 |
|-------------------------------------------------------------------------------|-------------------------------------------------|-------------------------------------------------------------------|
| Between 2017-07-19 v and 2017-0<br>or Select Month<br>Jan Feb Mar Apr May Jun | )7-19 ∨ (inclusive)<br>Jul Aug Sept Oct Nov Dec | Print Options<br>O Printer<br>Screen<br>O Word Processor<br>O CSV |
| Location Scope<br>● All<br>○ Select Location<br>0 - Toronto [Sate ▼           | Industry Type<br>All  Selected Industry Type    | Division<br>All Divisions                                         |
|                                                                               | Include<br>Invoices Credits                     | ✓ OK X Cancel                                                     |

After confirming the scopes and pressing OK the report will display.

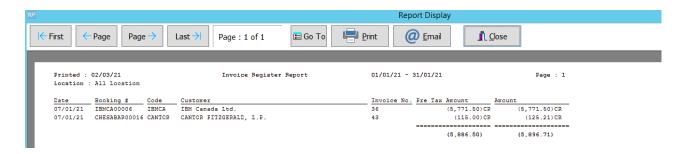

## **Customer Statements**

Customer Statements are records of account activity for your clients. Using the scope options you can narrow down the information being printed.

You have several options when printing a customer statement.

- First of all, select the account type you would like to print, for example, 14 Day, 30 Day, Net 10 etc. Next, select which customers to print the statements for; leaving the search boxes blank will print all customers.
- Next, select the closing date of the transactions as well as the division (if you're using divisions). Divisions allow you to separate your revenue into different accounts for better organization. The Transaction Scope will allow you to select what you would like to print on the Statement.
- The Customer Scope allows you to narrow down the different accounts you would like to print. You can use the search boxes to find customers with a balance over a certain amount in the 30, 60 and 90+ days. If you would like to print all accounts regardless of balance you can check the 'All accounts including accounts in credit' checkbox. Additionally, if you would like to print accounts with a 0.00 balance, check the 'Include accounts with zero balances' checkbox.

To print statements select the Statements option from the customer right click menu.

| ₽            |               |                  |          |                    |     |                     |         |    |          |
|--------------|---------------|------------------|----------|--------------------|-----|---------------------|---------|----|----------|
| Actions R    | eports Crysta | al Reports Asset | ts S     | Setup Others       | s F | lelp                |         |    |          |
|              | New           | Find Open        | •        | View               |     |                     |         |    |          |
| Bookings     |               |                  | _        |                    |     |                     | _       |    |          |
|              | Code          | Contact          | Co       | mpany              |     |                     | Country | Pc | ost Code |
| <u>/-v-</u>  | 0001          |                  |          |                    |     |                     |         |    |          |
| Shortages    | AIRPUSH       | Mandy Fox        | AIF      | RPUSH, INC.        |     |                     | USA     | 90 | 064      |
|              | BCUST         |                  | BO       | Company            |     |                     | test    | TE | ST       |
| R.R.         | BILLQ2        |                  | 28       | 37498274287        |     |                     |         |    |          |
| Customers    | BRIST         |                  | BR       | ISTOL-MYERS        | s s | QUIBB               | USA     |    | 022      |
| Ų,           | CANTOR        | John Green       | P‡       | New 🕨              | R/  | ALD, L.P.           | USA     | 10 | 022      |
| Products     | CATHAY        | Joanne Belkin    | 备        | Find •             |     |                     | USA     | 91 | 731      |
|              | CONCRTAV      | Joan Ramsey      |          | Open 🔸             | รเ  | Jal                 | Canada  | M  | 2W 8H(   |
|              | CHESABAR      |                  | ۵        | View 🕨             | As  | ssociation Inc      | USA     | 23 | 320-51   |
| Venues       | FIRSTFIN      | Bob Thompson     | *        | Admin •            |     | ancial Corporation  | USA     | 92 | 707      |
|              | FISK          |                  | <b>∕</b> | Financials   Print |     | AR Aged Analysis    |         | -  | 307      |
|              | FREE          | test test        | 5        | Refresh            |     |                     | rson    |    | 735      |
| Schedule     | FREECAN       |                  |          | Options •          |     |                     |         |    | W 6V1    |
|              | GOLDMAN       | Janice Melnick   | -        | Log Out            |     | Cash Receipts       |         |    | 282      |
|              | HILCHESA      | L                | Hil      | ton Garden li      | r   | Invoice Register    |         |    | 320      |
| Crew Planner | IBMCA         |                  | IBN      | V Canada Ltd       |     |                     |         |    | R 9Z7    |
|              | IMAG0001      |                  | Im       | 202                |     | Total Monthly Sales |         |    |          |

The statements will print once per customer detailing their account activities.

To email statements, click the 'Email' checkbox.

| RP                                                                       | Print Statements                                                                                                    |
|--------------------------------------------------------------------------|----------------------------------------------------------------------------------------------------|
| Account Type                                                             | ○ Account Type                                                                                                    |
| Starting and Finishing                                                   | Start CANTOR DE Finish CANTOR                                                                                                    |
| Closing Date                                                             | Division<br>All Divisions                                                                                                    |
| Transaction Scope<br>● All Transactions<br>○ Selected Type<br>☑ Invoices | ✓ Credits  Payments                                                                                                    |
| Customer Scope                                                           |                                                                                                    |
| Only accounts over<br>Only accounts over<br>Only accounts over           | 0.00in 30 days $\Box$ All accounts including accounts in credit0.00in 60 days $\Box$ Include accounts with zero balances0.00in 90 days $\Box$ Month of Closing Date Only |
| Sort by                                                                  | Use Company Address for Location :                                                                                                    |
| <ul> <li>Invoice Number</li> <li>Transaction Date</li> </ul>             | Location : 0 - Toronto                                                                                                    |
| Additional Options<br>Print to Separate F<br>Files                       | DF If there is no payment contact email address then email to the:                                                                                                    |
| L                                                                        | ✓ OK × Cancel                                                                                                    |

## Credit Card Expiry

Prints a list of Customers with upcoming credit card expiry date.

From the Customer Menu Print-->Credit Cards Due to Expire

|              | /050     | New 🕨               |    | Goluman, Sachs & Co.                         | USA   |
|--------------|----------|---------------------|----|----------------------------------------------|-------|
|              | AIRF 👬   | Find •              |    | AIRPUSH, INC.                                | USA   |
| Customers    | BCU 💌    | Open                | df | B Company                                    | test  |
|              | BILL     | VIEW                |    | 283749827428742                              |       |
| <b>Y1</b>    | BRIS 🏓   | Admin<br>Financials |    | BRISTOL-MYERS SQUIBB                         | USA   |
| Products     | CAN 🖶    | Print 🔹 🕨           |    | AR Aged Analysis                             | JSA   |
| <u> </u>     | CATI 🔊   | Refresh             |    | AR Aged Analysis with Salesperson            | JSA   |
|              | СНЕ 📰    | Options •           |    | AR Audit Trail                               | JSA   |
| Venues       |          | Log Out             |    | Cash Receipts                                | 15A   |
|              | CONUNTA  |                     |    | Invoice Register                             | anada |
|              | FIRSTFIN | Bob Thompsor        |    | Statements                                   | ISA   |
| Schedule     | FISK     |                     |    | Total Monthly Sales                          | ISA   |
|              |          |                     | ľ  | Credit Cards Due to Expire                   |       |
|              | FREE     | test test           |    | Cancelled Invoice Numbers                    | ISA   |
| Crew Planner | FREECAN  |                     |    | Insurance Coverage                           | anada |
|              | GOLDMAN  |                     |    | Mailing Labels                               | anada |
| <b>4</b>     |          |                     |    | Price Overrides                              | ISA   |
| Vendors      |          |                     |    | Print Selected Customer [Using a Template]   | 15A   |
|              | IBMCA    |                     |    | Print Selected Customer [Using a FastReport] | anada |

#### Select the expiry month...

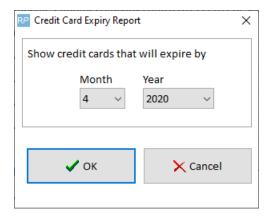

#### Save the Report...

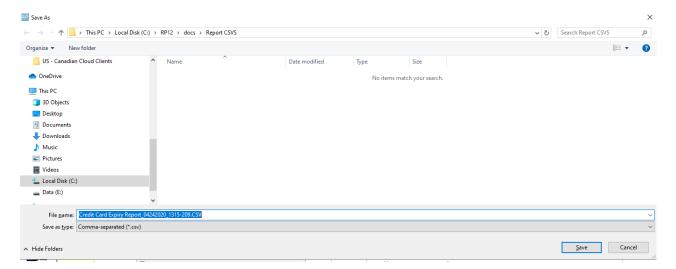

Excel file with automatically open showing customer and expiry details.

| I                                         | <b>. 5</b>                       | - @ -   | ÷          |           |           |        |                                 |        | Credit C    | Card Ex | piry Re | port_0424 | 42020_131                  | 5-209. | CSV - Exc             | cel®         |
|-------------------------------------------|----------------------------------|---------|------------|-----------|-----------|--------|---------------------------------|--------|-------------|---------|---------|-----------|----------------------------|--------|-----------------------|--------------|
| 1                                         | File H                           | ome     | Insert     | Page Layo | out Fo    | rmulas | Data                            | Review | View        | Team    | Ş       | ? Tell me | what you                   | u want |                       |              |
| ľ                                         | ste                              | Calibri |            |           |           |        | = %                             |        |             |         | eneral  |           | *                          |        | ≠                     |              |
| Pa                                        | este                             | B I     | <u>U</u> - | 🗄 🖌 💆 🗸   | <u> </u>  |        | ≡ <del>•</del> ≣ <del>•</del> ≣ | 🖶 Mer  | ge & Center | -       | \$ - 9  | % *       | ⊨.0 .00<br>.00 <b>→</b> .0 |        | itional Fo<br>tting • | orma<br>Tabl |
| Cli                                       | pboard 🗔                         |         | Fo         | nt        | Es.       |        | Aligi                           | nment  |             | Es .    | ľ       | lumber    | Es.                        |        | St                    | yles         |
| E13 • : $\times \checkmark f_{x}$         |                                  |         |            |           |           |        |                                 |        |             |         |         |           |                            |        |                       |              |
|                                           | А                                |         | В          |           | С         |        | D                               | E      | F           | 6       | ;       | н         | 1                          |        | J                     |              |
| 1 Credit Cards Expiring Before (4 / 2020) |                                  |         |            |           |           |        |                                 |        |             |         |         |           |                            |        |                       |              |
| 2                                         | 2 Code Company Name Exp. Month E |         |            |           | Exp. Year |        |                                 |        |             |         |         |           |                            |        |                       |              |
| 3                                         | CANTOR                           | CANTO   | R FITZG    | ERALD     |           | 4      | 2020                            |        |             |         |         |           |                            |        |                       |              |

#### Must have Operator Privilege below to print this report

| Group Name                           | Bookings | Sub rentals and | Transfers          | Customers      |
|--------------------------------------|----------|-----------------|--------------------|----------------|
| Reports Printing Options Setup and L |          | tilities        | Contact Ma         |                |
| Customer Reports                     |          |                 | Booking Reports    |                |
| Cash Receipts                        |          |                 | Revenue Report     |                |
| ☑ Invoice Register                   |          |                 | Booking Cross Sec  |                |
| Aged Analysis                        |          |                 | Booking Statistics |                |
| Account Audit                        |          |                 | Price Override     |                |
| 🗹 Credit Card Expiry 🧲 🗖             |          |                 | 🗹 Audit Trail      |                |
| ✓ Insurance Coverage Report          |          |                 | Losses and Breaka  |                |
|                                      | - •      |                 | 🗹 Profit           | Analysis rep   |
|                                      |          |                 |                    | 1.1.000.000.00 |